## ديربالا ةبالع يف ةفالتخم ةغل نيوكتب مق مادختساب رثكأ وأ دحاو مدختسمل ةيتوصلا CUE.

# تايوتحملا

ةمدقملا ةيساسألا تابلطتملا تابلطتم<u>ل</u>ا ةمدختسمل تانوكمل نيوكتلا <u>ىصقألا دحلا) .ناتغل كيدل نوكت ثيحب ،CUE يف ةيفاض إ ةغل تيبثت الوأ كيل</u>ء بجي - 1 <u>(CUE ماظن ىلء دمتءي CUE يف تاغلل</u> اهنأ ىلء تاغللا يءدحإ ديدحتب موقت كنإف ،لءفللب ةتبثملا تاغللا كيدل نوكت امدنع - 2 .ةيضارتفالا تاغللا <u>ةغللا ي مانتلاح ي ف ،ةي ضارتفال ا ةغلل ا مدختسي مئاشينإب موقت ديدج مدختسم لك - 3 </u> .ةيزيلجنإلI .VM تذفن عيطتسي لمعتسم the so لغشم CCN لاو قيبطت CCN لا تقلخ - 4 .حيحص ل لغشمل ا هاجتاب مامأل لقمل اكمل اعاشنإب موقت ePhone-dn ىلع - 5 تنأف ،فتاهلا ةمدخ ىلع طقف دحاو يتوص ديرب ىوس ديدحت عيطتست ال كنأل ارظن - 6 رز مادختس| نم مدختسمل| نكمتي ثيحت ليوحت ةيلمعك ةيتوص ةمجرت ةدعاق على قجاحب <u>.لئاس,رل!</u> اهحالصإو ءاطخألا فاشكتسا

# ةمدقملا

عم لمعتسم much or one ل ديرب قودنص توص ىلع فلتخم ةغل تلكش ةقيثو اذه فصي cisco ةدحو Express (CUE).

# ةيساسألا تابلطتملا

مزلي تيبثت Call Manager Express (CME) و Cisco Unity Express (CUE).

## تابلطتملا

:ةيلاتلا عيضاوملاب ةفرعم كيدل نوكت نأب Cisco يصوت

- $\cdot$  CME
- زمر ●

# ةمدختسملا تانوكملا

:ةيلاتالا ةيداملا تانوكملاو جماربال تارادصإ ىلإ دنتسمل اذه يف ةدراولا تامولءملا دنتست

- 8.1 رادصإل**ل**ا ،CME •
- 7.2 رادص<u>إل</u>ا CUE •

.ةصاخ ةيلمعم ةئيب يف ةدوجوملا ةزهجألI نم دنتسملI اذه يف ةدراولI تامولعملI ءاشنإ مت تن اك اذاً .(يضارتفا) حوسمم نيوكتب دنتسملI اذه يف ةمدختسُملI ةزهجألI عيمج تأدب .رمأ يأل لمتحملا ريثأتلل كمهف نم دكأتف ،ليغشتلا ديق كتكبش

## نېوكتلI

## .ناتغل كيدل نوكت ىتح CUE يف ةيفاضإ ةغل تيبثت الوأ كيلع بجي - 1 (CUE ماظن ىلع دمتعي CUE يف تاغلل ىصقألا دحلا)

[http://www.cisco.com/en/US/docs/voice\\_ip\\_comm/unity\\_exp/rel7\\_0/install/nuinstall.html#wp110979](http://www.cisco.com/en/US/docs/voice_ip_comm/unity_exp/rel7_0/install/nuinstall.html#wp1109793) [3](http://www.cisco.com/en/US/docs/voice_ip_comm/unity_exp/rel7_0/install/nuinstall.html#wp1109793)

show رمألا مادختساب ةتبثملا تاغللا نم ققحتلا كنكمي ،ةيلمعلا هذهب مايقلا درجمب software packages.

AIM-CUE# sh software packages

Installed Packages:

- Installer (Installer application) (7.4.1.0)
- Thirdparty (Service Engine Thirdparty Code) (7.4.1)
- Bootloader (Primary) (Service Engine Bootloader) (2.1.19)
- Infrastructure (Service Engine Infrastructure) (7.4.1)
- Global (Global manifest) (7.4.1)
- GPL Infrastructure (Service Engine GPL Infrastructure) (7.4.1)
- Voice Mail (Voicemail application) (7.4.1)
- Bootloader (Secondary) (Service Engine Bootloader) (2.1.19.0)
- Core (Service Engine OS Core) (7.4.1)
- Auto Attendant (Service Engine Telephony Infrastructure) (7.4.1)

Installed Plug-ins:

- CUE Voicemail Language Support (Languages global pack) (7.4.1)
- CUE Voicemail Mexican Spanish (Mexican Spanish language pack) (7.4.1)
- CUE Voicemail US English (English language pack) (7.4.1)
- Or you can check it through the CUE GUI by going to about.

#### **Cisco Unity Express Version 7.2**

#### Cisco Systems 2009. All rights reserved.

#### **About Cisco Unified CallManager Express**

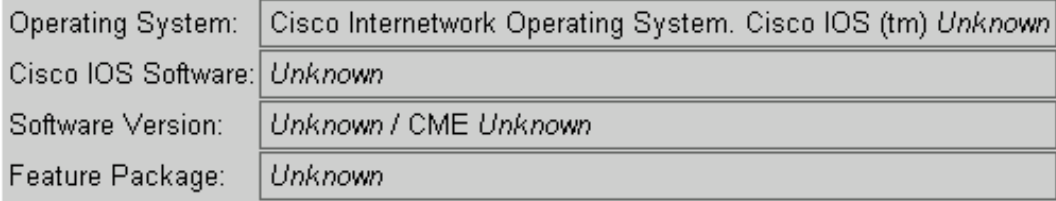

#### **Licensing Information**

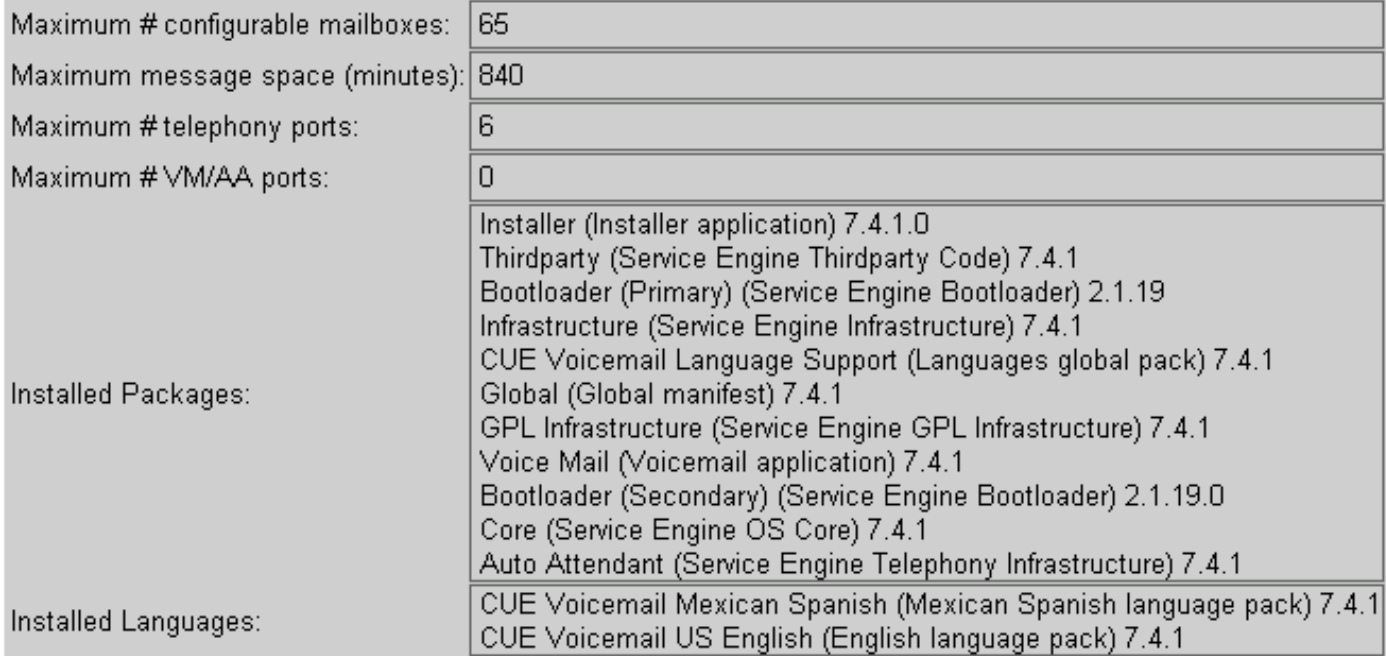

## تاغللا ىدحإ ديدحتب موقت كنإف ،لعفلاب ةتبثم تاغل كيدل نوكت امدنع - 2 .ةيضارتفالا تاغللاك

AIM-CUE# Conf t AIM-CUE(config)# system language preferred xx\_YY ----> xx=language YY=country code ----> on this example we can use as default en\_US.

.يلاتالاك ىرنو **لـيغشت ضرع** يف اذه نم ققحتلا كنكمي.

system language preferred en\_US

ةيلمع ةغل<ماظن ىلإ لقتناو GUI CUE لالخ نم ةغل ريصقتلا تتبث اضيأ عيطتسي تنأ .دادعإ

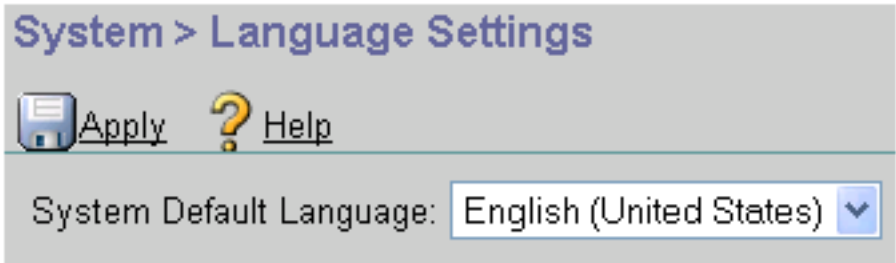

## انتلاح يفو ،ةيضارتفالا ةغللا مدختسي هئاشنإب موقت ديدج مدختسم لك - 3 .ةيزيلجنإلا ةغللا يه

اهنيوكت ىلإ ةجاحب ت $\mathbf{j}$ ف ،ىرخأل ةتبثم $\mathbf{j}$ ا ةغل $\mathbf{J}$ ا مادختسال مدختسم ىلإ ةجاحب تنك اذإ .يلي امك مدختسملل

#CUE-AIM مدختسم مسا ءاشنإ

AIM-CUE# CONF T

AIM-CUE(config)# username سيول r phonnumber 5001

جورخ AIM-CUE#

### AIM-CUE# مسا مدختسملا ةغلل LuisR es\_MX

سيلو ةغللاا هذهب لمعلل مدختسملل ةيصخشلا لاودلا نيكمت وه ريخألا رمألا اذه نم ضرغلا .ةيضارتفالا ةغللا

.مدختسملا كلذل ديرب ةبلع نييعتب مق مث

### AIM-CUE# CONF T

### وسنولأ يتوصلا ديربال ةبالع كالم #AIM-CUE(config)

.اضيأ ليكشتلا تصحف عيطتسي تنأ وأ GUI CUE لالخ نم سفن لا تلمع عيطتسي تنأ

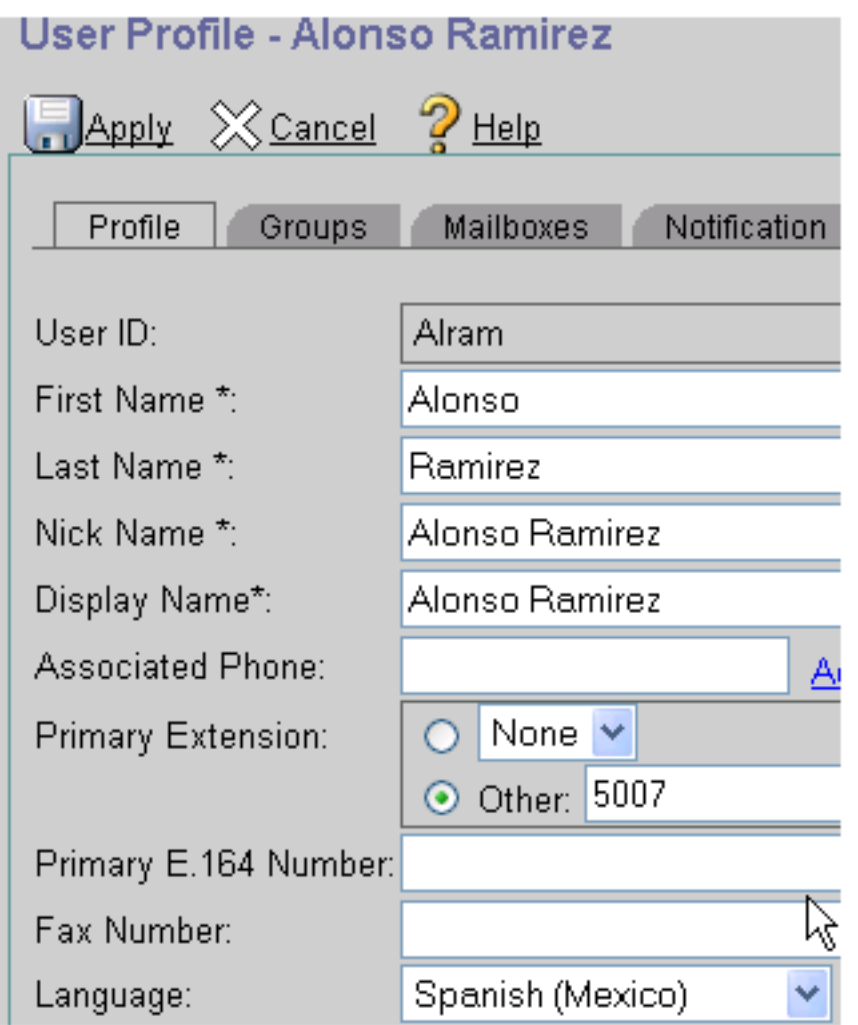

## .VM تذفن عيطتسي لمعتسملا ثيحب دانز CCN لاو قيبطت CCN لا تقلخ - 4

.مدختسملا ةغل ىلإ ادانتساو CCN لغشم ةغل ىلع ءانب CUE ليغشت ةحول كبلاطت

لصي امدنع يصخشلا فيرعتلا زمر بلطو ةبلاطملا ليغشتب CCN لغشم موقي مدختسملا ةغل رايخ موقي امنيب رفوتم ريغ فتاهلا ثيح ةبلاطملاو VM ىلإ نومدختسملI ةبالع ىل[ لوخدلا ليءجست دعب مدختسملا اهعمسي يتّال ةيلخادل تتابالاطملا ليءغشت ب .ديربلا

.مدختسملا لبق نم ةلباقملا ةغللاب مسالاو بيحرتـلا ليجست بجي :**ةظحالم** 

مدختست يتلا alram و (ماع لكشب ةنوكم) ةيزيلجنإلا مدختسي رآ سيول مدختسم كيدل .(مدختسملا ىلع ةنوكم) ةينابسألا

.VM كرتت امدنع ضرعت ةذفان يأ CUE ربخت امك ةغل لكل CCN لغشم جاتحت تنأ

.لاثم

مدختسي يذلا) 3001 Phonnumber SIP زمر ليغشتل CCN مادختسإ (ةيزيلجنإلا ةغللا) LuisR (ةيضارتفا ةغل

ةغل لمعتسي يذلا) 3002 SIP فتاهلا مقر CCN لغشم لمعتسي (ةينابسألا) ALRAM (ةينابسإ

```
.هسفن يتوصلا ديربلا قيبطت نيلغشملا الك مدختسي
```
Configuration as follows.

ccn application voicemail aa description "voicemail" enabled

ccn trigger sip phonenumber 3001 application "voicemail" enabled

ccn trigger sip phonenumber 3002 application "voicemail" enabled locale "es\_MX"

سفن مدختسي الكو ،CCN قيبطت سفنال ني فالتخم نيمان موقت اذه عم (3001 ءاعدتسإ دنع) اهديدحتب تمق يتلI ةيضارتفالI ةغللI مدختسي لوألI نكل قيبطتلI 3002. ءاعدتسإ دنع هل اهتددح يتلا mx\_es ةغل مدختسي يناثلاو

.رماوألا رطس ةهجاو لالخ نم كلذب مايقلا بجي :ةظحالم

## .حيحصلا لغشملا هاجتاب مامألل ةملاكملا ءاشنإب موقت dn-ePhone ىلع - 5

ephone-dn 1 dual-line number 5001 ----> extension we want to use English language forwarding calls to 3001. call-forward noan 3001 timeout 5 call-forward busy 3001

ephone-dn 2 dual-line number 5007 ----> extension we want to use English language forwarding calls to 3002. call-forward noan 3002 timeout 5 call-forward busy 3002

### ةمدخ ىلع طقف دحاو يتوص ديرب ىوس ديدحت عيطتست ال كنأل ارظن - 6 نكمتي ثيحب ليوحت ةيلمعك ةيتوص ةمجرت ةدعاق ىلإ ةجاحب تنأف ،فتاهلا .لئاسرلا رز مادختسإ نم مدختسملا

Telephony-service voicemail 3001 -----> this is going to be the default voicemail number for the users that need to use the default language (English).

.ةينابسإل| ىلإ نوجاتحي نيذلا نيمدختسملل ةمجرتل| ةدعاق ءاشنإ كنكمي

voice translation-rule 3002 rule 1 /^3001\$/ /3001/

voice translation-profile voicemailSpanish translate called 3002

.ةينابسإلI مدختسي يذلI ephone-dn يف فيصوتلI قبطتو

translation-profile incoming voicemailSpanish

متت نكلو 3001 ب ل|صت|ل|ب موقي لئ|سرل| رز ىلع طغضل|ب مدختسمل| اذه موقي امدنع .ةينابسإلا ةغللا مادختساب يتوصلا ديربالا ىلإ لوصولا نكميو 3002 ىل| ةملاكملا ةمجرت

قباطي نأ نكمي ةهجو طمن هل نوكي نأ نكمي CUE ىلإ كيدل دوجوملا بلطلا ريظن نأ نم دكأت 2002. و 2000

## اهحالصإو ءاطخألا فاشكتسا

هضرع مت يذلا "packages software show "رمألا مادختساب ةتبثملا CUE تافلم نم ققحت .انه اقباس

."[username [username detail user show "رمألا مادختساب مدختسملاب ةصاخلا ةغللا نم ققحت

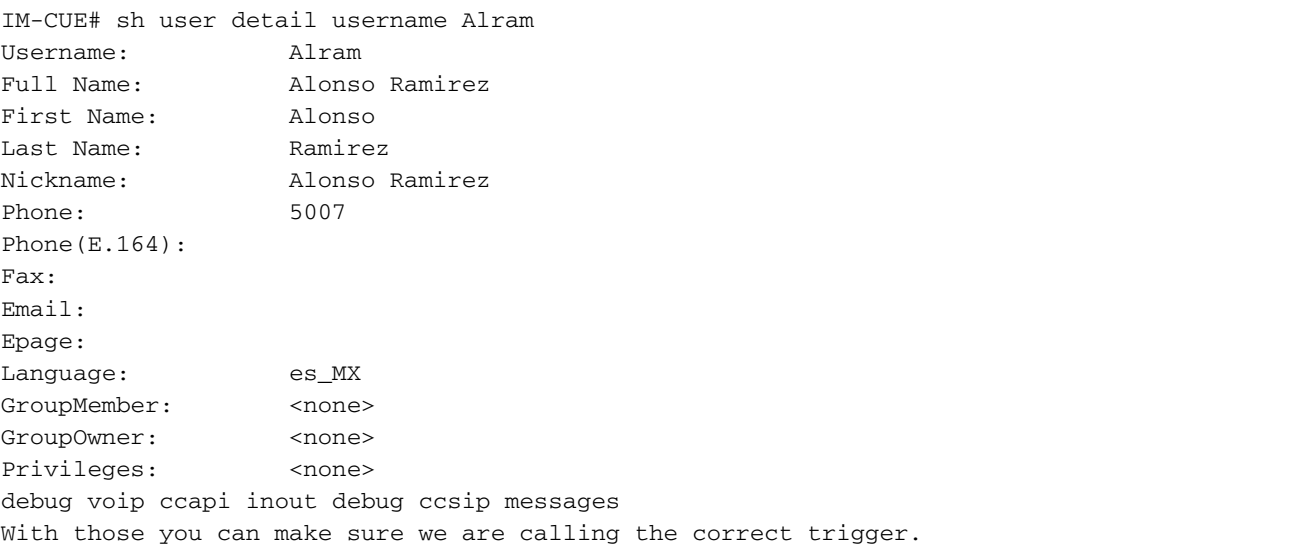

```
ةيتوصلI تافلملIو اهددحت يتلI ةغللI كل رهظت يتلI عبتت ليءغشت كنكمي CUE يف
.اهمدختست يتلا
```
no trace all clear trace trace voicemail all after the test call "show trace buffer tail"

```
----------Spanish example----------
```
4095 01/10 14:24:44.981 voicemail debug "dbg" vxmlscripts.defaultLangID : defaultlangID.jsp: The system default language

4095 01/10 14:24:44.982 voicemail debug "dbg" vxmlscripts.defaultLangID : defaultlangID.jsp: The trigger language is es\_MX

4095 01/10 14:24:44.982 voicemail debug "dbg" vxmlscripts.defaultLangID : defaultlangID.jsp: The system language is es-MX

4095 01/10 14:24:44.982 voicemail debug "dbg" vxmlscripts.defaultLangID : defaultlangID.jsp: The system prompt language is ESM

4095 01/10 14:24:44.982 voicemail debug "dbg" vxmlscripts.defaultLangID : defaultlangID.jsp: The system trigger language (defaulted) is es\_MX

4095 01/10 14:24:53.327 voicemail debug "dbg" vxmlscripts.setSubSession : setSubSession trigger language:es\_MX

4095 01/10 14:24:53.327 voicemail debug "dbg" vxmlscripts.setSubSession : Voicemail config disabled: false

4095 01/10 14:24:53.327 voicemail debug "dbg" vxmlscripts.setSubSession : Current tutorial flag:  $\Omega$ 

4095 01/10 14:24:53.327 voicemail debug "dbg" vxmlscripts.setSubSession : The language tag: es-MX

4095 01/10 14:24:53.328 voicemail debug "dbg" vxmlscripts.setSubSession : The prompt language tag: ESM

-----------English example----------

4095 01/10 15:12:46.214 voicemail debug "dbg" vxmlscripts.defaultLangID : defaultlangID.jsp: The system default language

4095 01/10 15:12:46.214 voicemail debug "dbg" vxmlscripts.defaultLangID : defaultlangID.jsp: The trigger language is es\_MX

4095 01/10 15:12:46.214 voicemail debug "dbg" vxmlscripts.defaultLangID : defaultlangID.jsp: The system language is es-MX

4095 01/10 15:12:46.214 voicemail debug "dbg" vxmlscripts.defaultLangID : defaultlangID.jsp: The system prompt language is ESM

4095 01/10 15:12:46.215 voicemail debug "dbg" vxmlscripts.defaultLangID : defaultlangID.jsp: The system trigger language (defaulted) is es\_MX

4095 01/10 14:27:09.236 voicemail debug "dbg" vxmlscripts.setSubSession : setSubSession trigger language:en\_US

4095 01/10 14:27:09.236 voicemail debug "dbg" vxmlscripts.setSubSession : Voicemail config disabled: false

4095 01/10 14:27:09.236 voicemail debug "dbg" vxmlscripts.setSubSession : Current tutorial flag:  $\Omega$ 

4095 01/10 14:27:09.236 voicemail debug "dbg" vxmlscripts.setSubSession : The language tag: en-US

4095 01/10 14:27:09.236 voicemail debug "dbg" vxmlscripts.setSubSession : The prompt language tag: ENU

ةمجرتلا هذه لوح

ةيل المادة الله من الناساب دنت ساب دنت مادينين تان تون تان ال ملابات أولان أعيمته من معت $\cup$  معدد عامل من من ميدة تاريما $\cup$ والم ميدين في عيمرية أن على مي امك ققيقا الأفال المعان المعالم في الأقال في الأفاق التي توكير المالم الما Cisco يلخت .فرتحم مجرتم اهمدقي يتلا ةيفارتحالا ةمجرتلا عم لاحلا وه ىل| اًمئاد عوجرلاب يصوُتو تامجرتلl مذه ققد نع امتيلوئسم Systems ارامستناء انالانهاني إنهاني للسابلة طربة متوقيا.